# **Mid-Year Benefit Changes**

If you experience a change in your personal or work life that impacts your State Employee Health Plan (SEHP) benefit elections, KU Benefits is ready to help you navigate the change process. Please see the notes below to help you make Mid-Year changes to your benefit elections.

**All changes require you to enter your request into the Membership Administration Portal (MAP) within 30 calendar days from the date of family status change.**

# **Required documentation to request a Mid-Year Change:**

The following items are appropriate supporting documentation required to be uploaded into MAP with the Enrollment or Change Request when adding or removing eligible individuals. Listed below you will find the most common Mid-Year Changes. Additional Changes can be found in th[e State Administration](https://healthbenefitsprogram.ks.gov/docs/default-source/site-documents/sehp/active-eeguide.pdf?sfvrsn=c8705949_2) [Manual](http://www.kdheks.gov/hcf/sehp/download/Active-EEGuide.pdf) starting on page 18.

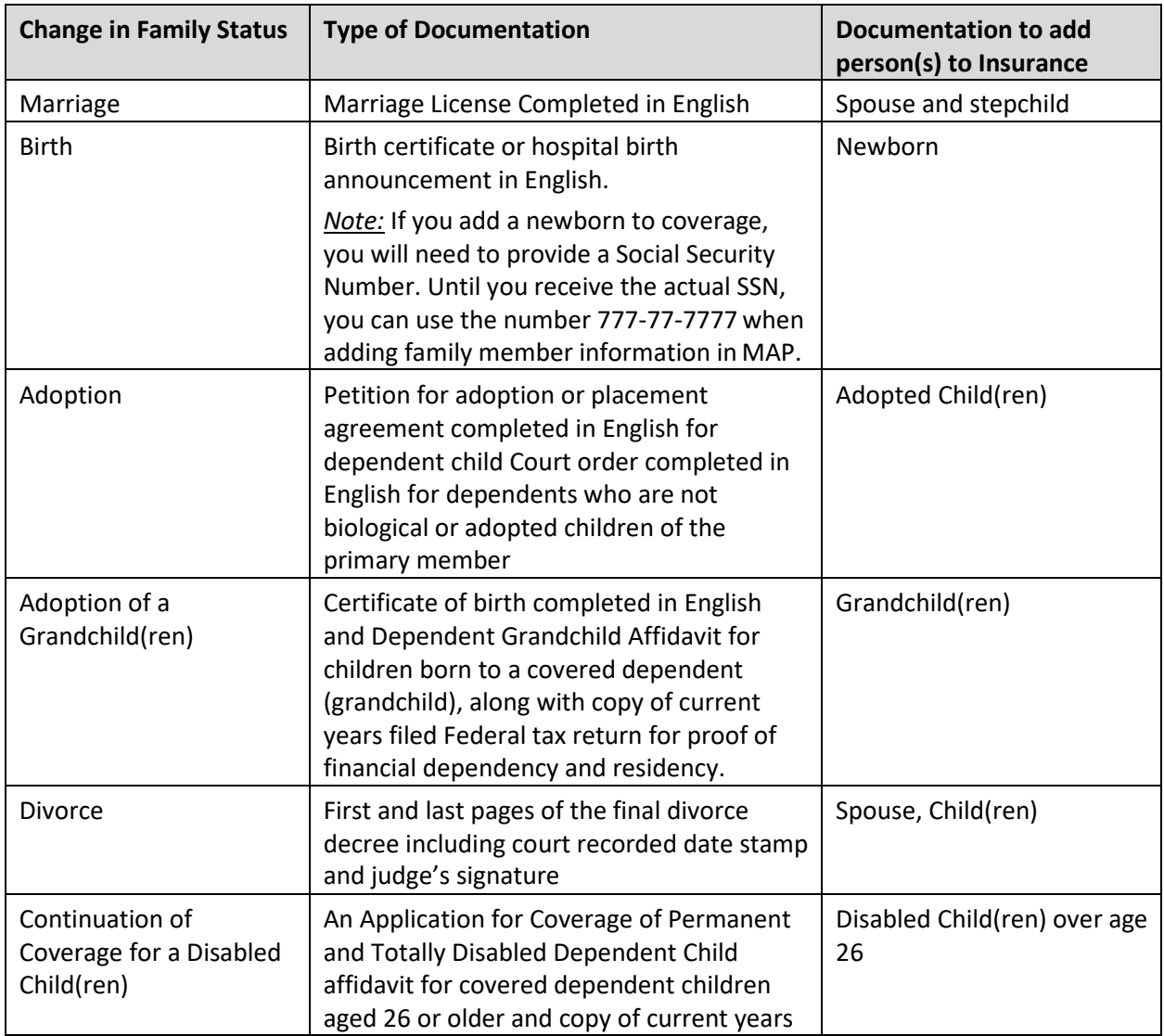

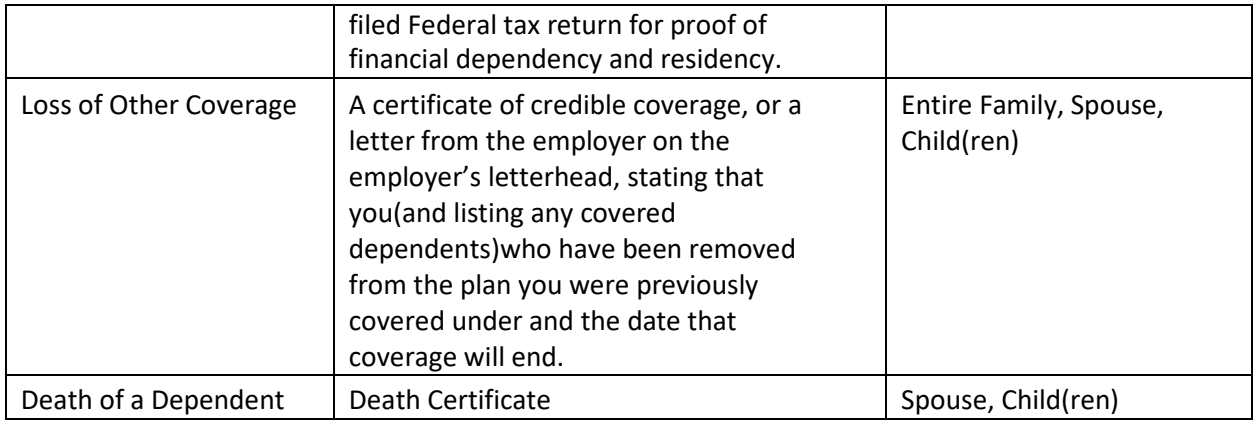

*NOTE: In order to match documentation for a spouse or dependent(s) to the appropriate primary member, the documentation must be legible. Documentation is uploaded through the primary member's record in MAP.*

## **Uploading Documentation into MAP**

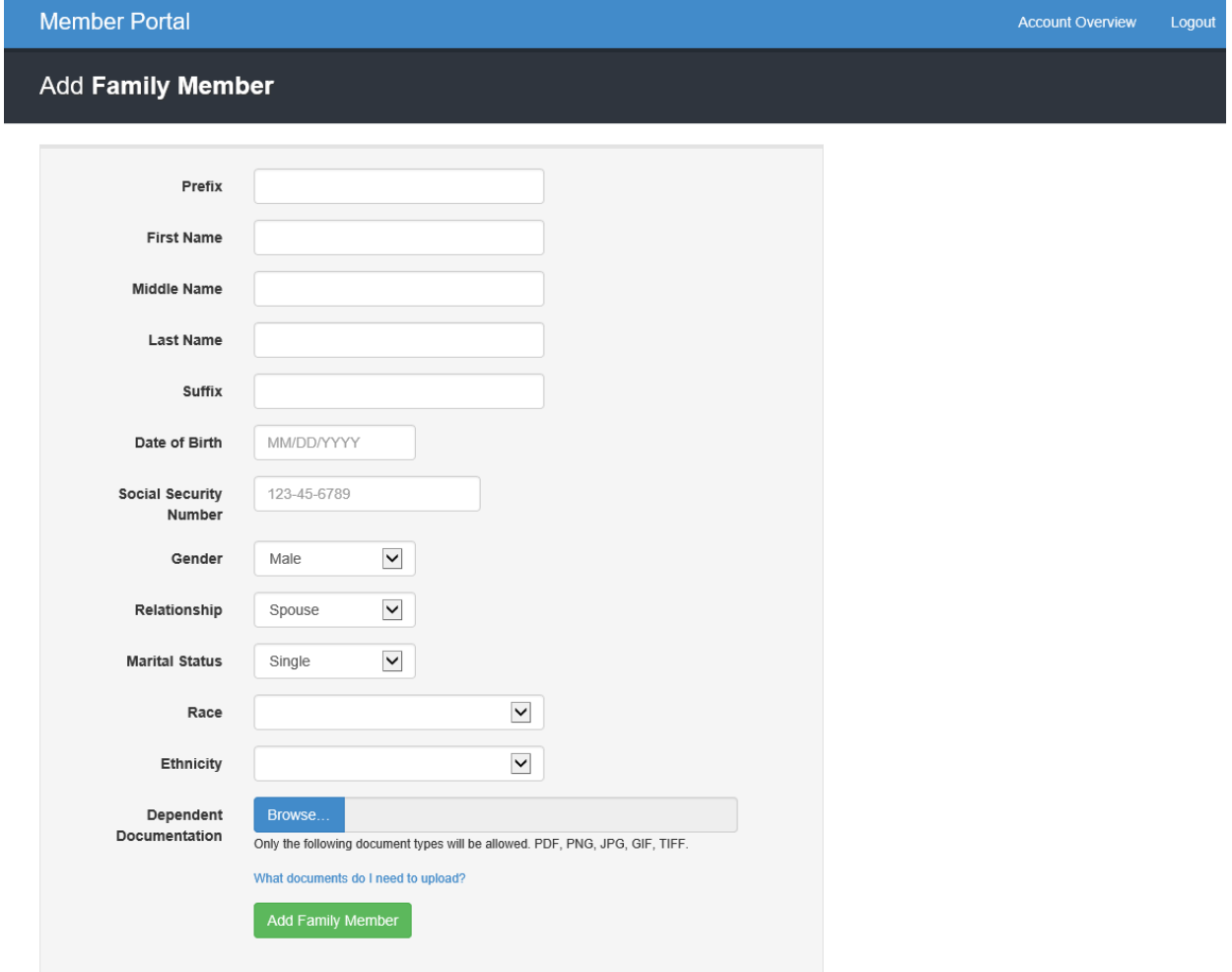

Scan the required documentation and login t[o MAP.](https://sso.cobraguard.net/seer_login.php) After you enter your login information, scroll to the bottom of the Member and Family Tab. You will see the image below; select browse and upload all required documents.

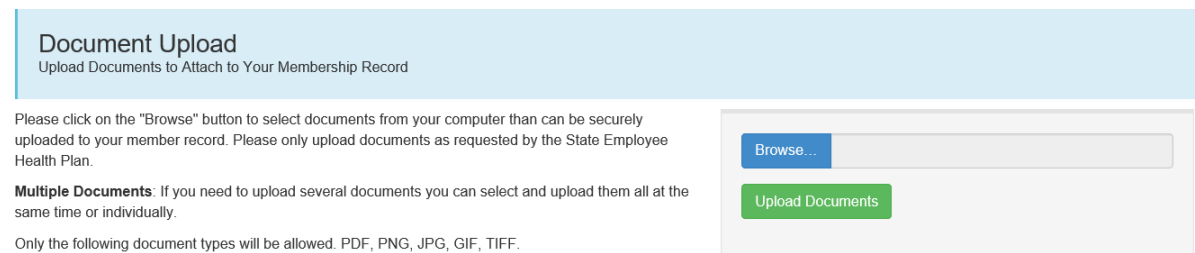

# After you have uploaded the required documentation, follow the steps below to complete your midyear status change:

#### 1.) Click Mid-Year Benefit Changes Tab as indicated below:

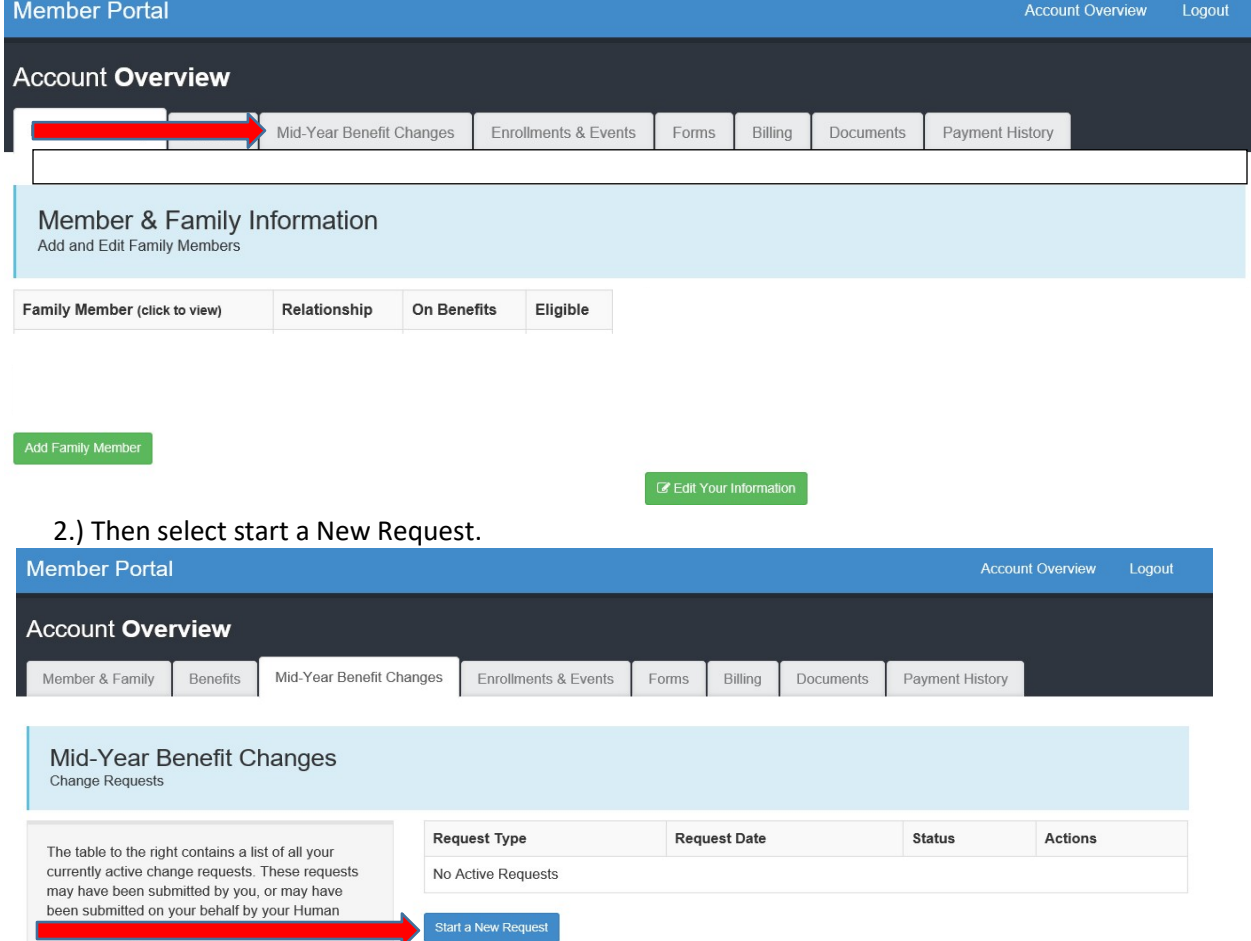

3.) Choose one of the four options listed below:

- a. Newly Eligible Dependent (Adoption, Birth, Marriage, Gained Custody)
- b. Add/Drop a Dependent due to a Change in Coverage (Marriage, Loss of other coverage)
- c. Death of Spouse or Dependent
- d. Remove Ineligible Dependent (Divorce)

**Member Portal** 

Account Overview Logout

#### Mid-Year Benefit Change Request

Cora Alviren Blew > Mid-Year Benefit Change > Choose a Request Type

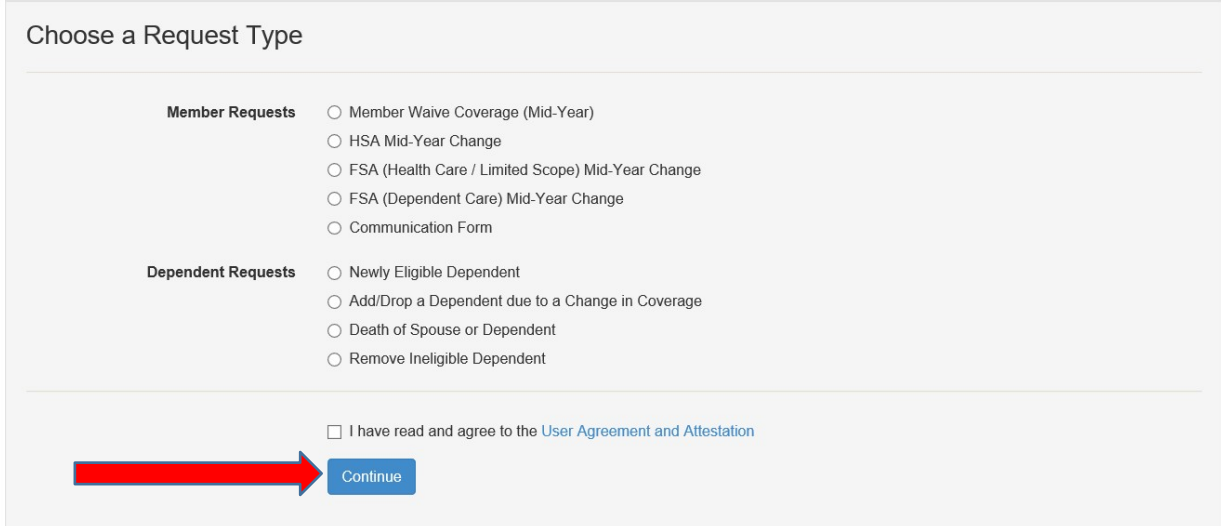

Select the applicable option as listed below, enter in the date of the event and include any necessary notes. **If you make changes to dependent coverage, you will need to provide specific instructions in the Request Note box about whether the dependent(s) will keep or be removed from medical, dental and/or Surency Vision coverage.**

Then select the green Submit Request button to complete your enrollment.

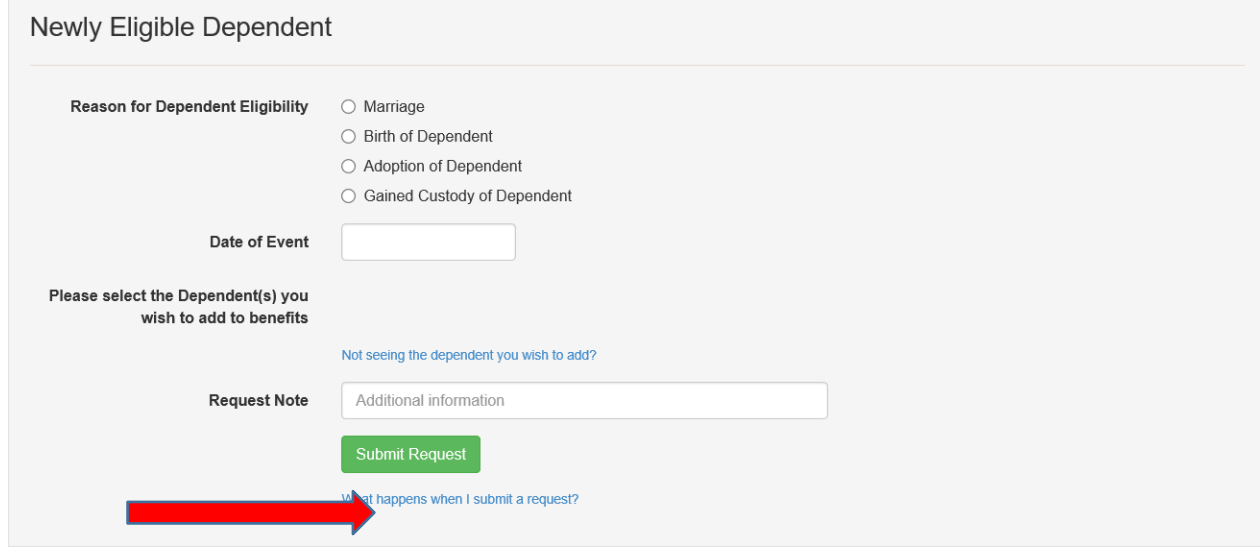

#### **Premium Adjustment**

Employees who make changes in coverage because of life events, may see a delay from the time they enroll or initiate a change in MAP to when the premium is deduced from their paychecks. Premium

changes will be reflected on paychecks after the SEHP processes the enrollment or change and sends that information to KU.

- As employees generally have 30 days in which to request a change because of a life event, the premium change could be retroactive and result in multiple premiums deducted from a paycheck.
- If the retroactive premium adjustment will be greater than \$500, the Benefits Office will send an email to inform you.
- To minimize retroactive premium deductions, you are encouraged to enroll or make mid-year changes as early in the 30 day period as possible.

## **Premium Rates**

For rates information, please visit the active employee booklet located at: <http://humanresources.ku.edu/your-sehp-benefits>

## **Updating Beneficiaries**

[Visit Changes & Life Events page](https://humanresources.ku.edu/changes-life-events) to access a beneficiary form to change your Basic or Optional Group Life Insurance beneficiary. After the form is completed please forward to the HR Benefits office by either fax 785-864-5200 or by campus mail to "Human Resources – Benefits".

## **Need Help?**

KU Benefits is here to assist you. *Hotline:* 785-864-7402 to speak to a Benefits Specialist (Monday - Friday, 8:00 am - 5:00 pm CST) *In Person:* 150 Carruth-O'Leary, 8:00 a.m. to 5:00 p.m., M-F *Email:* [benefits@ku.edu](mailto:benefits@ku.edu)